## **La carte d'achat de l'Université Pierre et Marie Curie**

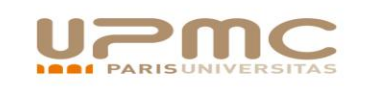

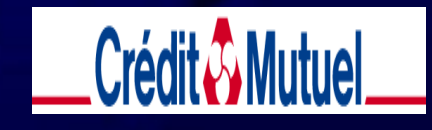

Présentation de la carte d'achat et saisies - 1er décembre 2009

### **Carte d'achat Eurocard-Mastercard**

Permet aux Unités de gérer leurs achats sauf marchés de travaux sur programme et (ou) avec avance forfaitaire.

Les achats peuvent se faire en face à face, en vente à distance ou sur un site sécurisé repéré par son sigle (HTTPS) et son cadenas.

**Il existe 2 niveaux d'achats :**

Niveau 1 : face à face / VAD / site

• Niveau 3 : facture électronique avec un accord entre la banque et le fournisseur.

#### • **LA CARTE BANCAIRE EC EST STRICTEMENT PERSONNELLE.**

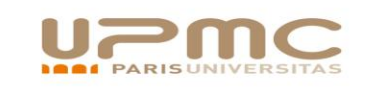

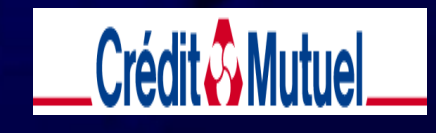

## **Paramètres d'utilisation**

Les cartes sont attribuées sur demande aux responsables, administrateurs et gestionnaires de centres financiers de l'Université après recensement de leurs compétence en gestion. Il peut y avoir plusieurs cartes par centre financier (demandes au secrétariat DFI et décision par la comptabilité fournisseurs).

Le plafond des paiements est déterminé par la DFI en collaboration avec le centre financier.

Les conditions de réalisation des achats font l'objet d'un contrôle à posteriori.

La carte d'achat n'est qu'un moyen de paiement : les procédures d'achats propres à l'université ainsi que les règles d'utilisation de certaines ressources doivent être respectées.

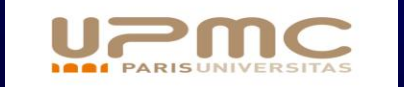

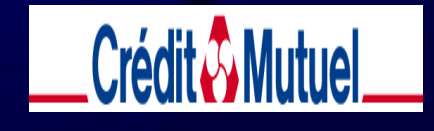

### **Passation de commande**

La commande se passe en face à face, par téléphone ou en ligne. Elle doit faire l'objet d'une commande d'achat dans SAP-SIFAC.

Le traitement des informations comptables se fait par l'intermédiaire du logiciel Smartdata (Eurocard mastercard).

La saisie réalisée par les gestionnaires dans le logiciel Smart data concerne les points suivants : nom de la société concernée (UPMC ou SAIC) et numéro **complet** (sinon enregistrement erroné) de la commande d'achat SAP-SIFAC

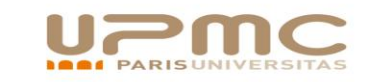

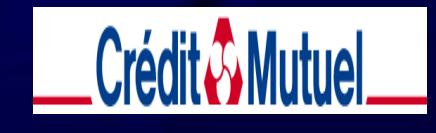

### **Informations banque - UPMC**

L'acheteur archive les pièces justificatives de la dépense. Celles-ci sont disponibles pour des contrôles internes et externes (sur pièces et sur place) à posteriori.

Les informations relatives à l'achat sont disponibles sur Smart data deux jours après l'achat.

L'acheteur ou la gestionnaire de la carte valide les achats réalisés avec la carte.

En cas de constatation d'opérations frauduleuses, le porteur de carte doit faire opposition.

La gestionnaire vérifie quotidiennement les achats grâce au logiciel Smart data pour éviter tout piratage des données de la carte.

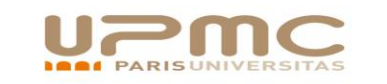

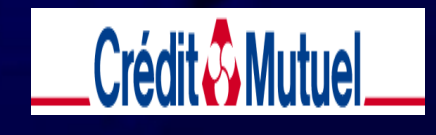

# **Paiement du fournisseur**

En niveau 1, achat physique ou VAD et en ligne, le fournisseur est payé par sa banque habituelle qui est remboursée par notre intermédiaire financier.

Délai habituel : 3 jours.

En niveau 3, référencement, le fournisseur signe un contrat avec la banque qui le règle dans un délai convenu avec l'université soit actuellement 35 jours.

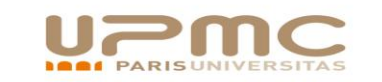

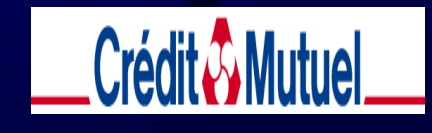

## **Paiement et prise en charge comptable par l'UPMC**

Les achats réalisés du 1er au 30 du mois sont prélevés sur le compte bancaire de l'UPMC le 10 du mois suivant.

Le 30 du mois, la banque finalise le fichier Excel qui sera adressé à l'UPMC le 5 du mois suivant.

La comptabilité fournisseurs DFI récupère le fichier, contrôle les informations saisies et l'intègre dans la base SAP.

SAP contrôle les factures émises pour l'intégration des factures en charges. Les factures qui apparaissent en « contrôle erroné » sont rectifiées manuellement par la comptabilité fournisseurs DFI.

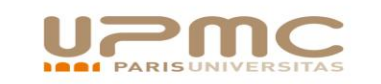

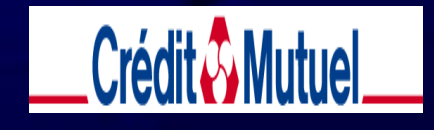

## **Carte d'achat-Contrôles internes**

#### **Utilisateur :**

 $*$  contrôle quotidien du logiciel Smart data afin d'éviter les utilisations frauduleuses de la carte.

\* Dans ce cas, l'utilisateur fait opposition sur la carte, et en information la DFIcomptabilité fournisseurs qui conteste immédiatement les dépenses.

\* L'archivage des factures doit être fait de façon à respecter la chronologie des opérations éet doit simplifier la comparaison avec le relevé Smartdata.

#### **UPMC**

\* Contrôle des prélèvements mensuels avec le tableau des imputations d'achats du mois.

\* Contrôle régulier de l'opportunité des achats effectués et du respect des procédures.

\* Contrôle du montant des charges enregustrées avec le montant prélevé.

\* Contrôle ponctuel sur place des achats réalisés.

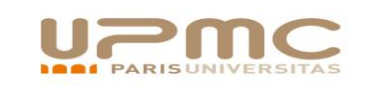

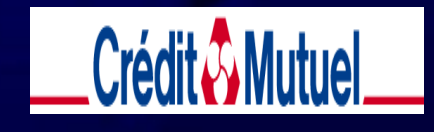

### **La saisie des bons de commandes**

- Les bons de commandes concernant les achats par cartes doivent être saisis dans SIFAC avant ou aprés les achats.
- Ils doivent être saisis dans Smartdata obligatoirement entre le 1er et le 30 de chaque mois.
- Le Crédit mutuel nous adresse le 5 du mois suivant le fichier des achats arrêté au 30 et non modifiable après cette date.
- Les bons de commandes non saisis au 30 doivent être saisis dans SIFAC uniquement et leurs numéros adressés par mail à la comptabilité fournisseurs DFI.
- L'interface créée par l'intégrateur de SAP est rapide et facile d'utilisation à condition que les saisies soient rigoureuses et saisies dans les délais.
- L'interface récupère le fichier Excel fourni par la banque, qui est transformé en Excel.csv et intégré dans SAP-SIFAC.

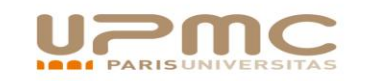

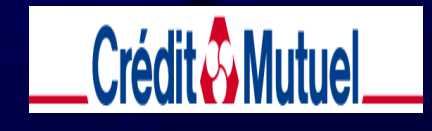

## **Description des erreurs de saisie et corrections(1)**

#### • *Schéma de commande et imputation:*

- Il doit être « commande CA » imputation unique (G) et pas de service fait.
- Erreur dans le schéma: refaire un bon de commande.
- Erreur dans l'imputation: la corriger en mode modification. *Saisie avec fournisseur titulaire d'un marché:*
- AF =2920 dans les données partenaires.
- G en imputation. Le poste service fait est vide.
- Erreur : refaire le bon de commande.
- *Case « facture finale »:* **vous ne devez en aucun cas cocher cette case : elle supprime la réservation des crédits pour des commandes sans service fait.**

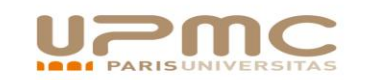

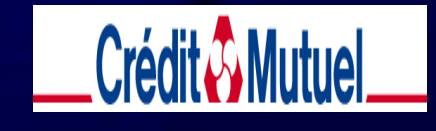

## **Description des erreurs de saisie et corrections (2)**

- *Groupe d'acheteurs :* toujours égal à Z02 sinon impossibilité d'enregistrer la facture en automatique (« document non lancé »).
- *La division fiscale* est choisie comme pour les autres achats.
- *Le code de TVA* choisi doit être en accord avec la saisie du montant dans Smartdata:
- 1°) Le montant HT saisi dans le bon de commande +TVA =montant de la facture TTC de Smartdata.
- 2°) Le montant TTC de la facture Smartdata la TVA qui apparaît sur la facture= montant HT du bon de commande + TVA (sinon différence de 0,01 €).

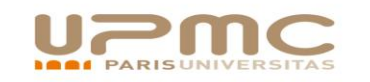

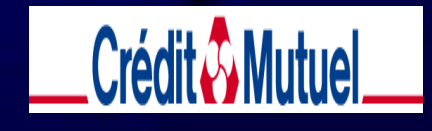

# **Description des erreurs de saisie et corrections (3)**

- Les postes du Bon de Commande : un achat par Bon de commande. Il ne peut pas y avoir de postes supplémentaires car cela empêche l'intégration automatique.
- Si le montant de la facture diffère du montant du Bon de commande,celui-ci doit être rectifié. Cette erreur empêche l'intégration automatique de la facture.
- Une commande ne peut pas être associée à plusieurs achats dans Smartdata: les erreurs de bons de commandes peuvent impacter les crédits de centres financiers sur des périodes différentes.
- En cas d'avoir, ne pas saisir un montant de Bon de commande qui serait égal à la facture d'origine – le montant de l'avoir. Le système sait intégrer un montant brut de facture et ensuite retirer l'avoir.
- Ne pas saisir dans Smartdata une société (UPMC ou SAIC) différente de celle saisie dans SIFAC (facture à annuler et à re saisir).

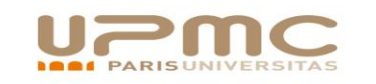

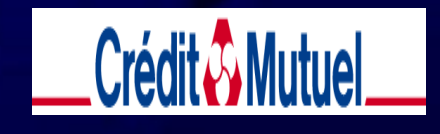